# *Hysteresis Comparator With UART Using Low-Memory MSP430™ FRAM MCUs*

# **U** TEXAS INSTRUMENTS

## **Introduction**

Comparators are used to differentiate between two different signal levels, like between overtemperature and normal temperature conditions. Because signal variation at the comparison threshold can cause multiple transitions, hysteresis upper and lower limits are applied to minimize the effects of noise. Hysteresis comparators can be crucial in applications that require window detectors or relaxed oscillators, including analog sensors, switching power supplies, level detectors, and function generators. This application uses the internal comparator of a microcontroller (MCU) to implement a hysteresis comparator with a UART interface. By using the UART, the host can set different hysteresis values and interrogate the MSP430™ MCU over the UART to provide the current hysteresis values in the same format. The [MSP430FR2000](http://www.ti.com/product/msp430fr2000) MCU can be used as a low-cost solution for this example. To get started, [download](http://software-dl.ti.com/msp430/msp430_public_sw/mcu/msp430/MSP430-FUNCTION-CODE-EXAMPLES/latest/index_FDS.html) project files and a code [example](http://software-dl.ti.com/msp430/msp430_public_sw/mcu/msp430/MSP430-FUNCTION-CODE-EXAMPLES/latest/index_FDS.html) demonstrating this functionality.

### **Implementation**

For this application, the MSP430FR2000 MCU in the [MSP-TS430PW20](http://www.ti.com/tool/msp-ts430pw20) target development board was used. The demonstration code requires an external 32768-Hz crystal with appropriate loading capacitors populated and UART connections to P1.6 and P1.7 (the MSP-FET or eZ-FET backchannel UART can be used to connect to a PC terminal program at 9600 baud for testing). The MSP-TS430PW20 target board already includes the correct connections for the UART TXD and RXD on the MSP-FET connector as long as JP14 and JP15 are populated (leave JP13 unconnected). If system communication is not required for the end application, the external crystal and UART connections can be removed. See [Figure](#page-0-0) 1 for a simple block diagram.

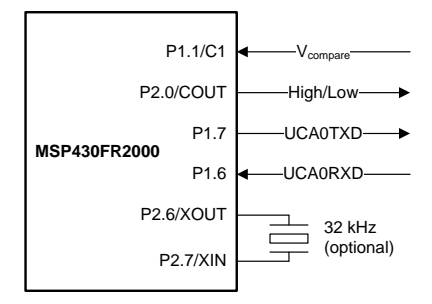

The firmware implements the following communications protocol over UART:

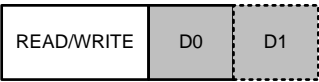

Where  $READ = 00h$ , WRITE = 01h, and D0 and D1 are the data bytes to be written or requested as a response from the MSP430 MCU on the appropriate commands. D0 and D1 correspond to the CPDACBUF2 and CPDACBUF1 bits of the CPDACDATA register. Only the least significant six bits (0 to 63) of each byte are considered, and the two most significant bits are ignored.

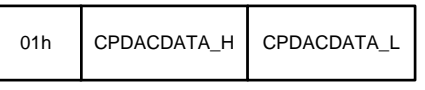

**WRITE Hysteresis Command**

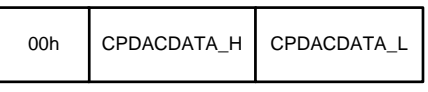

**READ Hysteresis Command**

For setting the hysteresis comparator, first select P1.1  $(C1)$  as the input for the V $+$  terminal and the built-in 6bit DAC as the input for the V– terminal. Then enable these pins accordingly in the CPCTL0 register.

The DAC is configured by setting CPDACCTL and CPDACDATA. Enable DAC output, choose VDD as the DAC reference voltage, and use the eCOMP output as the DAC buffer control source. This configuration realizes the hysteresis function, because the built-in DAC has a dual buffer. The buffer is controlled by the comparator output (P2.0) in this application. When the output is high, the input signal is compared to CPDACBUF2. When the output turns to low, the input signal is then compared to CPDACBUF1.

[Figure](#page-1-0) 2 shows how CPDACBUF1 and CPDACBUF2 influence the comparator result.

<span id="page-0-0"></span>**Figure 1. Hysteresis Comparator Block Diagram**

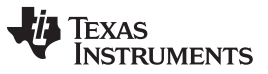

<span id="page-1-3"></span>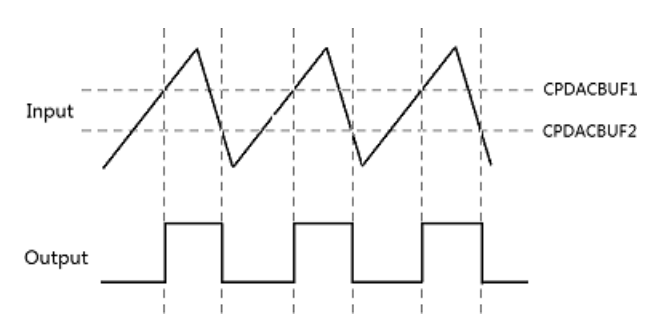

**Figure 2. How CPDACBUF1 and CPDACBUF2 Influence the Result**

<span id="page-1-0"></span>The UART can be used to set different CPDACDATA values to change the hysteresis of the comparator.

After setting the built-in DAC, enable the comparator (CPCTL1) and set the MCU to low-power mode 3 (LPM3). CPCTL1 can also configure the output lowpass filter function if required.

There is another way to set up a hysteresis comparator with the MSP430 MCU. That is by setting the CPHSEL bits of CPCTL1. Three optional hysteresis settings are available for designers to choose among: 10 mV, 20 mV, and 30 mV. If these hysteresis settings can meet your requirements, this method is easier than setting the CPDACDATA.

<span id="page-1-2"></span>For more hysteresis comparator information or references, see the [Comparator](http://www.ti.com/lit/tidu020) With Hysteresis [Reference](http://www.ti.com/lit/tidu020) Design.

#### **Performance**

The current consumption of this hysteresis comparatoris is approximately 7 µA, because of ultralow-power performance of MSP430 MCU.

[Figure](#page-1-1) 3 and [Figure](#page-1-2) 4 show the results of different hysteresis values, where the yellow square wave is the input to P1.1/C1 and the blue square wave is the output generated by P2.0/COUT.

<span id="page-1-4"></span>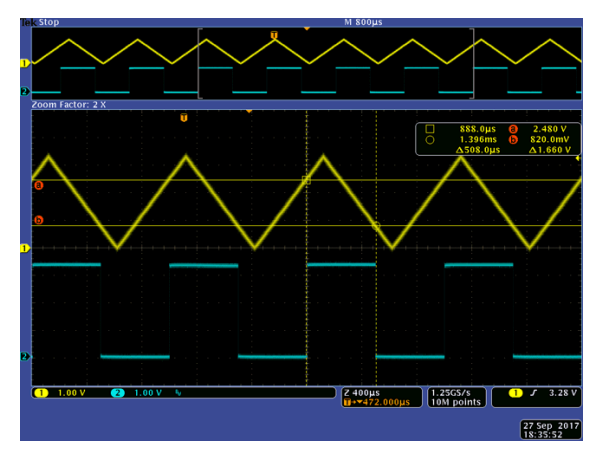

<span id="page-1-1"></span>**Figure 3. Scope of Input and Hysteresis Comparator Output (CADACDATA = 0x1030)** In [Figure](#page-1-1) 3, CPDACBUF1 (0x30) is configured as ¾ DVCC and CPDACBUF2 (0x10) is configured as ¼ DVCC. Use [Equation](#page-1-3) 1 to calculate the hysteresis voltage.

Hysteresis voltage = Reference voltage × CPDACBUFx /  $64$  (1)

In this application, the reference voltage is 3.3 V, CPDACBUF1 is 48 (0x30), and CPDACBUF2 is 16 (0x10). This results in two hysteresis voltages of 2.475 V and 0.825 V. These data are consistent with the measured results.

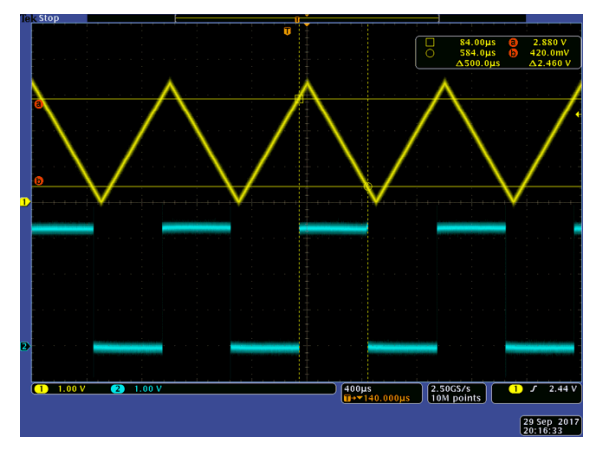

**Figure 4. Scope of Input and Hysteresis Comparator Output (CADACDATA = 0x0838)**

Using the MSP430FR2000 MCU is the best choice for this kind of application, because 0.5KB of memory is enough for the code needs, and the MCU has a functional built-in comparator.

#### **Device Recommendations**

The device used in this example is part of the MSP430 Value Line Sensing portfolio of low-cost MCUs, designed for sensing and measurement applications. This example can be used with the devices shown in [Table](#page-1-4) 1 with minimal code changes. For more information on the entire Value Line Sensing MCU portfolio, visit [www.ti.com/MSP430ValueLine](http://www.ti.com/MSP430ValueLine).

#### **Table 1. Device Recommendations**

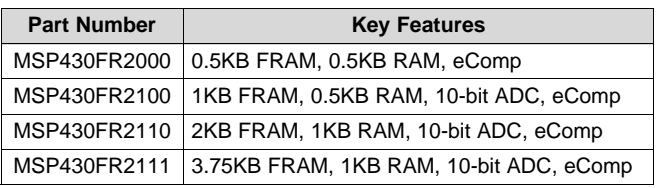

#### **IMPORTANT NOTICE FOR TI DESIGN INFORMATION AND RESOURCES**

Texas Instruments Incorporated ('TI") technical, application or other design advice, services or information, including, but not limited to, reference designs and materials relating to evaluation modules, (collectively, "TI Resources") are intended to assist designers who are developing applications that incorporate TI products; by downloading, accessing or using any particular TI Resource in any way, you (individually or, if you are acting on behalf of a company, your company) agree to use it solely for this purpose and subject to the terms of this Notice.

TI's provision of TI Resources does not expand or otherwise alter TI's applicable published warranties or warranty disclaimers for TI products, and no additional obligations or liabilities arise from TI providing such TI Resources. TI reserves the right to make corrections, enhancements, improvements and other changes to its TI Resources.

You understand and agree that you remain responsible for using your independent analysis, evaluation and judgment in designing your applications and that you have full and exclusive responsibility to assure the safety of your applications and compliance of your applications (and of all TI products used in or for your applications) with all applicable regulations, laws and other applicable requirements. You represent that, with respect to your applications, you have all the necessary expertise to create and implement safeguards that (1) anticipate dangerous consequences of failures, (2) monitor failures and their consequences, and (3) lessen the likelihood of failures that might cause harm and take appropriate actions. You agree that prior to using or distributing any applications that include TI products, you will thoroughly test such applications and the functionality of such TI products as used in such applications. TI has not conducted any testing other than that specifically described in the published documentation for a particular TI Resource.

You are authorized to use, copy and modify any individual TI Resource only in connection with the development of applications that include the TI product(s) identified in such TI Resource. NO OTHER LICENSE, EXPRESS OR IMPLIED, BY ESTOPPEL OR OTHERWISE TO ANY OTHER TI INTELLECTUAL PROPERTY RIGHT, AND NO LICENSE TO ANY TECHNOLOGY OR INTELLECTUAL PROPERTY RIGHT OF TI OR ANY THIRD PARTY IS GRANTED HEREIN, including but not limited to any patent right, copyright, mask work right, or other intellectual property right relating to any combination, machine, or process in which TI products or services are used. Information regarding or referencing third-party products or services does not constitute a license to use such products or services, or a warranty or endorsement thereof. Use of TI Resources may require a license from a third party under the patents or other intellectual property of the third party, or a license from TI under the patents or other intellectual property of TI.

TI RESOURCES ARE PROVIDED "AS IS" AND WITH ALL FAULTS. TI DISCLAIMS ALL OTHER WARRANTIES OR REPRESENTATIONS, EXPRESS OR IMPLIED, REGARDING TI RESOURCES OR USE THEREOF, INCLUDING BUT NOT LIMITED TO ACCURACY OR COMPLETENESS, TITLE, ANY EPIDEMIC FAILURE WARRANTY AND ANY IMPLIED WARRANTIES OF MERCHANTABILITY, FITNESS FOR A PARTICULAR PURPOSE, AND NON-INFRINGEMENT OF ANY THIRD PARTY INTELLECTUAL PROPERTY RIGHTS.

TI SHALL NOT BE LIABLE FOR AND SHALL NOT DEFEND OR INDEMNIFY YOU AGAINST ANY CLAIM, INCLUDING BUT NOT LIMITED TO ANY INFRINGEMENT CLAIM THAT RELATES TO OR IS BASED ON ANY COMBINATION OF PRODUCTS EVEN IF DESCRIBED IN TI RESOURCES OR OTHERWISE. IN NO EVENT SHALL TI BE LIABLE FOR ANY ACTUAL, DIRECT, SPECIAL, COLLATERAL, INDIRECT, PUNITIVE, INCIDENTAL, CONSEQUENTIAL OR EXEMPLARY DAMAGES IN CONNECTION WITH OR ARISING OUT OF TI RESOURCES OR USE THEREOF, AND REGARDLESS OF WHETHER TI HAS BEEN ADVISED OF THE POSSIBILITY OF SUCH DAMAGES.

You agree to fully indemnify TI and its representatives against any damages, costs, losses, and/or liabilities arising out of your noncompliance with the terms and provisions of this Notice.

This Notice applies to TI Resources. Additional terms apply to the use and purchase of certain types of materials, TI products and services. These include; without limitation, TI's standard terms for semiconductor products <http://www.ti.com/sc/docs/stdterms.htm>), [evaluation](http://www.ti.com/lit/pdf/SSZZ027) [modules](http://www.ti.com/lit/pdf/SSZZ027), and samples [\(http://www.ti.com/sc/docs/sampterms.htm\)](http://www.ti.com/sc/docs/sampterms.htm).

> Mailing Address: Texas Instruments, Post Office Box 655303, Dallas, Texas 75265 Copyright © 2017, Texas Instruments Incorporated